# **Vendor Bid System (VBS) Tips & Tricks Job Aid**

## **Advertisement Administrators**

- Use the Advertisement Console, located on each open advertisement, to Version, Delete and Cancel active advertisements.
- Vendor e-mail notifications are generated the morning after the publish date.
- To pull notification logs for vendor e-mail notifications, visit the Advertisement Console, which has a link to the log for each version of your advertisement.
- Delete published advertisements to immediately remove them from public view and place them in the Closed Bids section. Delete unpublished advertisements to remove them from the system completely.

## **Naming Files**

- Give PDF files a short name.
- Avoid special characters such as apostrophes, question marks, etc., when you number advertisements and name files.
- VBS does not record files' original name.

## **Reducing File Size**

- Create the smallest PDF documents possible. Because scanners take a picture of the original document, the PDF files from scanned documents can be large.
- Always use Adobe Acrobat or similar software to make PDF files from Microsoft Word, Excel or another type of original electronic file.
- IT desktop support can check how Acrobat is set up on your computer to help you produce the smallest files possible.
- If you must upload a scanned document (such as a bid tally sheet), make sure the scanner is set to create the smallest possible file size.

#### **Advertisement Numbers**

- PDF files are linked by the letters and numbers in the advertisement number.
- If you need to make changes to an advertisement before the Begin Date, you may need to re-upload any PDF files after.
- Advertisement number changes are only allowed on original advertisements or if you delete an unpublished ad, and only before the Begin Date.

#### **VBS Assistance**

If you need assistance with using the Vendor Bid System, you may reach out to the MFMP Customer Service Desk via email at [BuyerHelp@MyFloridaMarketPlace.com](mailto:BuyerHelp@MyFloridaMarketPlace.com) or call (866) 352-3776.

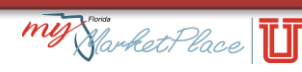

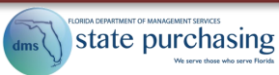